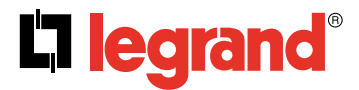

**128, av. du Maréchal-de-Lattre-de-Tassigny - 87045 LIMOGES Cedex Tél. : +33(0)5 55 06 87 87 Fax : +33(0)5 55 06 88 88 www.legrand.com**

# **Contrôleur modulaire KNX pour variation DALI Ref. : 0 026 99 Réf. : 0 026 99**

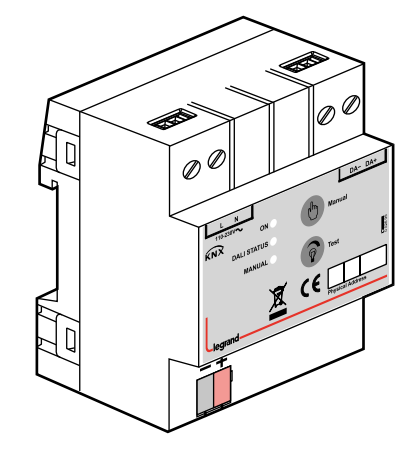

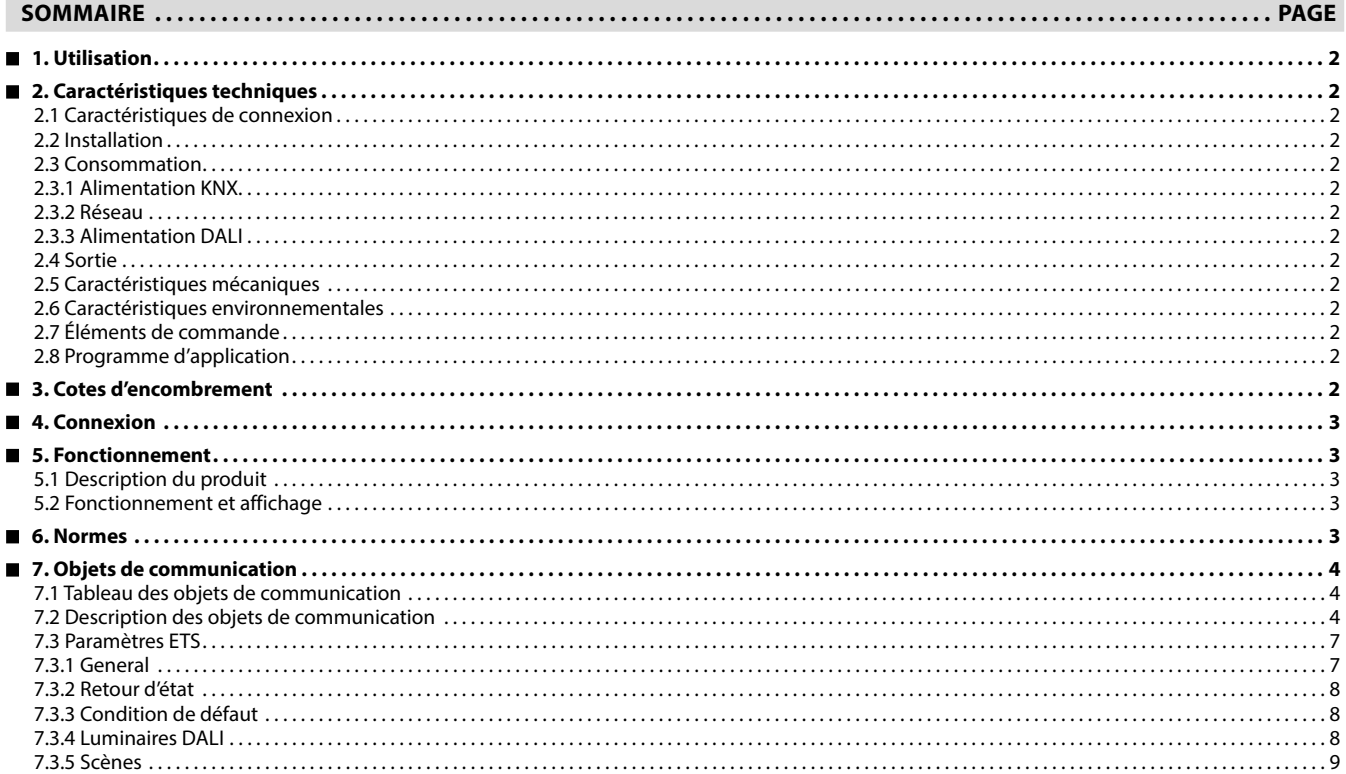

## **1. UTILISATION**

Le contrôleur modulaire KNX-DALI réf. 0 026 99 joue le rôle d'interface entre le bus KNX et le bus DALI. Il permet le pilotage de 64 appareils DALI sur une ligne DALI. Cette ligne DALI est alimentée par une source interne. Les ballasts compatibles DALI peuvent être pilotés individuellement.

Les fonctions du contrôleur sont énumérées ci-dessous :

- 64 appareils DALI maximum (ex. ballasts, transformateurs) peuvent être raccordés à la sortie DALI.
- Le contrôleur réf. 0 026 99 permet le pilotage individuel de
- 64 appareils DALI et le stockage de 16 scénarios d'éclairage différents. • Il est possible de surveiller les états de défaut des appareils DALI tant au niveau individuel qu'au niveau du groupe via différents objets de communication sur le bus KNX.
- Les états à la coupure et à la reprise de la tension du bus peut être sélectionnés via les paramètres ETS.
- L'adressage des appareils DALI s'effectue via l'outil DALI (logiciel sur PC). Cet outil DALI est téléchargeable sur notre site Web www.legrand.fr.

#### **Remarque :**

Chaque canal est uniforme. L'adresse physique par défaut du contrôleur est "**15.15.255**".

### **2. CARACTÉRISTIQUES TECHNIQUES**

### **2.1 Caractéristiques de connexion**

- Bornes à vis : fil massif 0,05-2,5 mm²
	- toron 0,03-1,5 mm²
- Couple de serrage maxi : 0,5 Nm
- Borne KNX : borne rouge-grise de raccordement au bus

#### **2.2 Installation**

• Rail de montage 35 mm

#### **2.3 Consommation**

#### **2.3.1 Alimentation KNX**

- Tension : 21-30 Vdc, TBTS
- Courant consommé : < 10 mA

#### **2.3.2 Réseau**

- Tension : 85-300 Vac
- Fréquence : 50-60 Hz
- Puissance consommée : 8W maxi
- Courant consommé : 100 mA 85 Vac

### **2.3.3 Alimentation DALI**

- Tension : 16 Vdc typique
- Courant : 200 mA maxi

### **2.4 Sortie**

- Nombre d'appareils DALI 64 maxi
- $\bullet$  Longueurs de câble : 1,5 mm $^2$  (300 m maxi)
	- 0,75 mm<sup>2</sup> (150 m maxi) 0,5 mm2 (100 m maxi)

## **2. CARACTÉRISTIQUES TECHNIQUES (suite)**

## **2.5 Caractéristiques mécaniques**

- IP 20
- Classe de sécurité II
- Nombre de modules : 4 • Poids : 150 g
- 

## **2.6 Caractéristiques environnementales**

- Température d'utilisation : -5 °C à +45 °C
- Température de stockage : -25 °C à +55 °C • Humidité de l'air maxi : 95 % sans condensation
- 

### **2.7 Éléments de commande**

- LED et bouton de programmation : localisation de l'adresse physique
- LED verte : alimentation KNX OK
- LED jaune : initialisation active (clignotement rapide) défaut présent sur l'appareil DALI (clignotement lent) panne de secteur (voyant fixe)
- LED rouge : opération manuelle active
- Bouton "Manual" : activation du test manuel
- Bouton "Test" : commutation-variation de la sortie DALI (en mode manuel)

### **2.8 Programme d'application**

- Nombre d'objets de communication : 218
- Nombre d'adresses (maxi) : 254
- Nombre d'affectations (maxi) : 255

### **3. COTES D'ENCOMBREMENT**

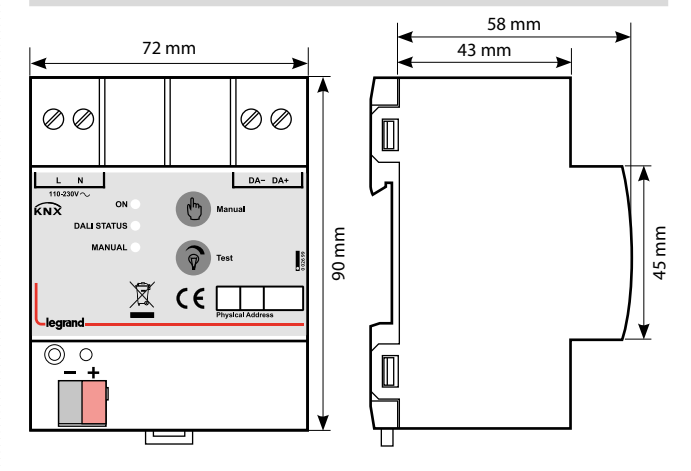

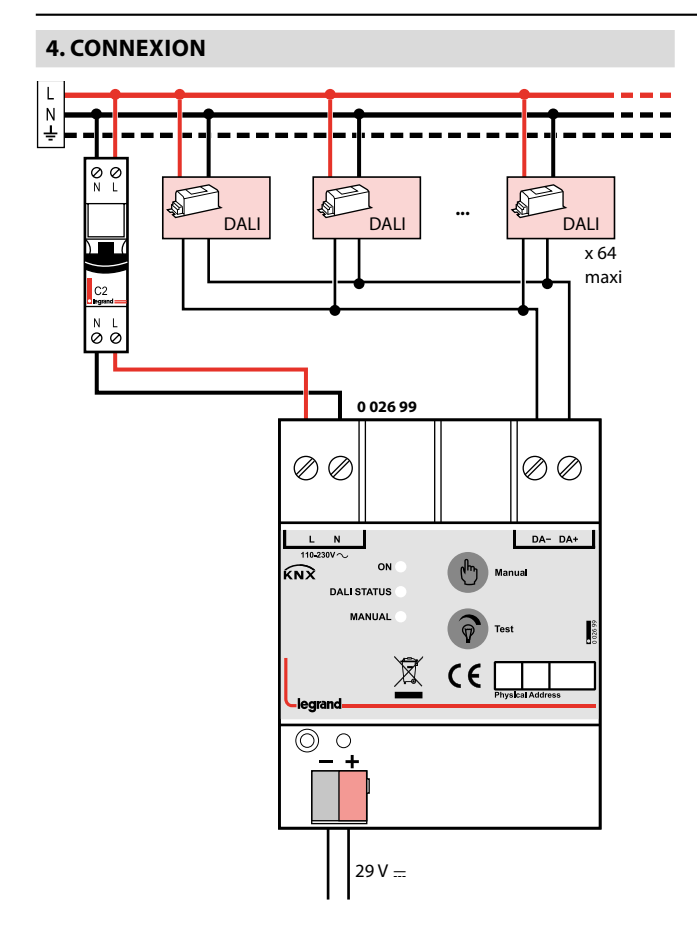

## **5. FONCTIONNEMENT**

## **5.1 Description du produit**

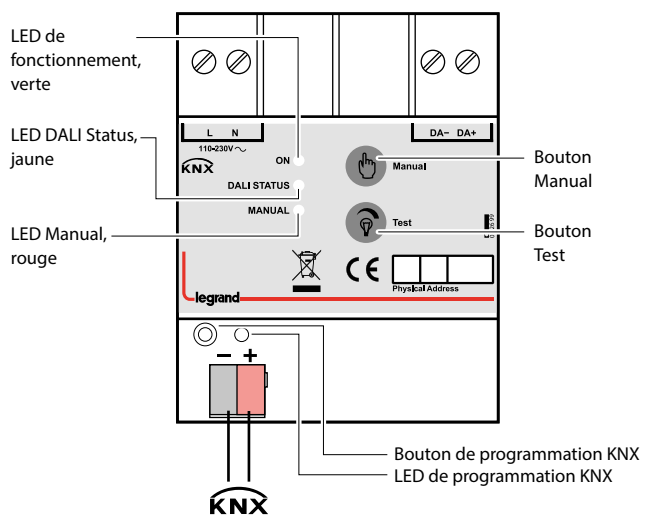

## **5. FONCTIONNEMENT (suite)**

### **5.2 Fonctionnement et affichage**

#### **LED d'état de l'alimentation :**

- Éteinte : défaillance du bus KNX.
- Allumée : bus KNX connecté.

### **LED "DALI status" :**

- Éteinte : aucun problème.
- Allumée : défaillance de la ligne DALI. Causes possibles : panne secteur, court-circuit sur la ligne DALI, alimentation secteur raccordée à la ligne DALI.
- Clignotement lent : présence d'un défaut sur l'appareil DALI (défaut de lampe, de ballast, …).
- Clignotement rapide : initialisation active.

**LED "MANUAL" :** allumée si le bouton "Manual" a été pressé pour activer la commande manuelle.

**Bouton "Manual" :** activation/désactivation de la commande manuelle. (Appui sur le bouton "Manual" pendant 3 secondes pour activer la commande manuelle. Appui court pour la désactiver.)

**Remarque :** Les commandes KNX ne peuvent pas être utilisées si la commande manuelle est activée.

**Bouton "Test" :** Si la commande manuelle est activée, un appui court envoie sur la ligne DALI une commande on/off tandis qu'un appui long envoie une commande de variation haut/bas. (Les commandes sont envoyées l'une à la suite de l'autre.)

**LED et bouton de programmation :** localisation de l'adresse physique.

## **6. NORMES**

- Type de protection : EN 60529
- Classe de sécurité III : CEI 61140
- CE : en conformité avec la directive CEM et les directives basse tension

## **7. OBJETS DE COMMUNICATION**

### **7.1 Tableau des objets de communication**

Le tableau suivant donne un aperçu de tous les objets de communication de l'application.

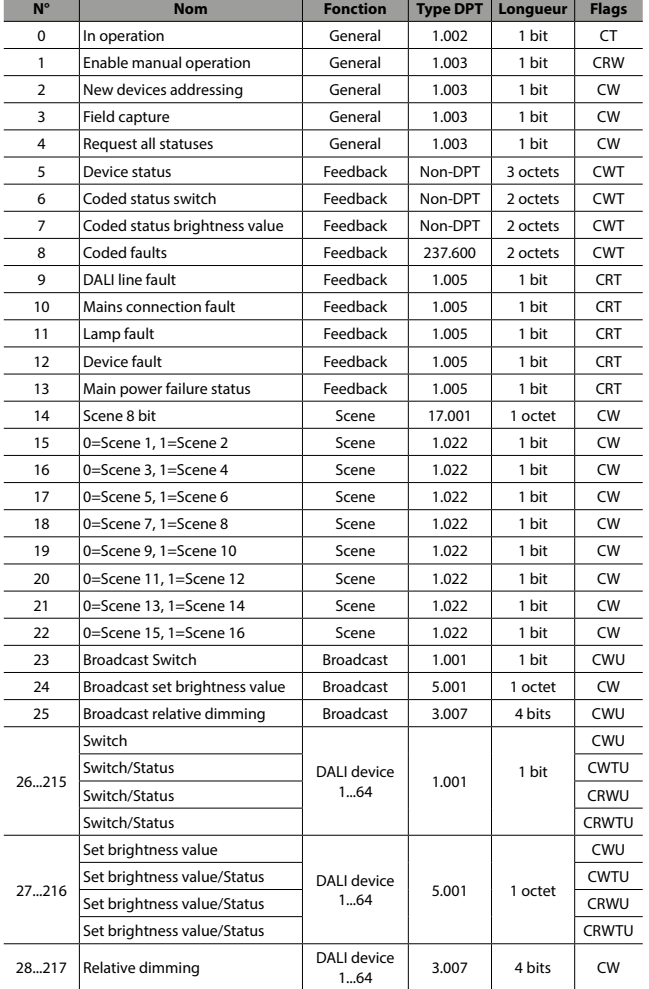

## **7. OBJETS DE COMMUNICATION (suite)**

### **7.2 Description des objets de communication**

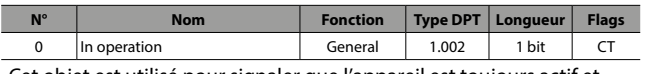

Cet objet est utilisé pour signaler que l'appareil est toujours actif et connecté à la ligne KNX en envoyant des télégrammes cycliques 1 bit. Si un télégramme n'est pas reçu, cela peut signifier que l'appareil est défectueux ou que le câble KNX est déconnecté.

- L'objet est activé si le paramètre "**Device alive operation active**" dans l'onglet General est réglé sur "**enable**".
- Le type de télégramme (ON ou OFF) peut être sélectionné via le paramètre "**In operation bit**" dans l'onglet General.
- La période cyclique de transmission de télégrammes peut être sélectionnée via le paramètre "**In operation bit**" dans l'onglet General.

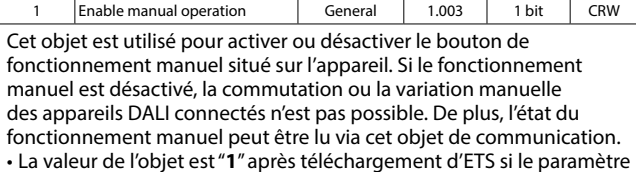

"**Enable manual operation**" dans l'onglet General est réglé sur "**enable**". La valeur est "**0**" si le paramètre est réglé sur "**no**".

(Valeur "1" = fonctionnement manuel activé, value "0" = fonctionnement manuel désactivé)

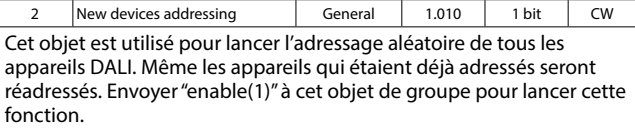

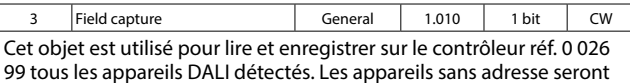

adressés et les conflits d'adresses seront résolus. Envoyer "enable(1)" à cet objet de groupe pour lancer cette fonction.

Remarque : Cette opération doit être effectuée en cas d'état incorrect ou zéro.

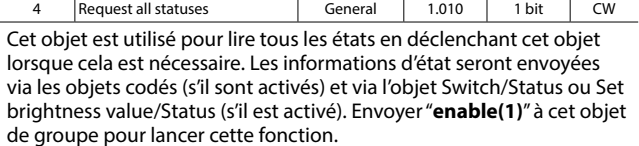

#### **7.2 Description des objets de communication (suite)**

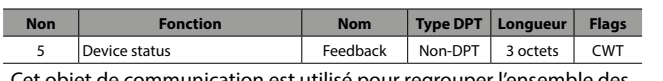

obiet de communication est utilisé pour regroupe défauts et états actuels d'un appareil DALI dans un seul télégramme complet. Pour faire une requête de lecture, une écriture doit être effectuée vers l'objet avec réglage du bit lecture/réponse.

L'objet se compose de trois octets. Les deux octets de poids fort du télégramme contiennent l'ensemble des données de défaut et d'état tandis que l'octet de poids faible contient l'adresse DALI de l'appareil concerné et indique si le télégramme est une requête d'état ou un envoi d'état.

- L'objet est activé si le paramètre "**Enable "Device status**" object" dans l'onglet Feedback est réglé sur "**enable**".
- Le retour est envoyé uniquement à la suite d'une requête si le paramètre "**transmit mode**" dans l'onglet Feedback est réglé sur "**after request**" ou à la suite d'une modification de valeur si ce même paramètre est réglé sur "**after change**". Dans les deux cas, le retour est envoyé si le paramètre est réglé sur "**after change or request**".

Les numéros de bit et les données représentées sont expliqués ci-dessous :

#### $23 \overline{22 \overline{21 \overline{20 \overline{19 \overline{18 \overline{17 \overline{16}}}$  15 14 13 12 11 10 9 8 7 6 5 4 3 2 1 0

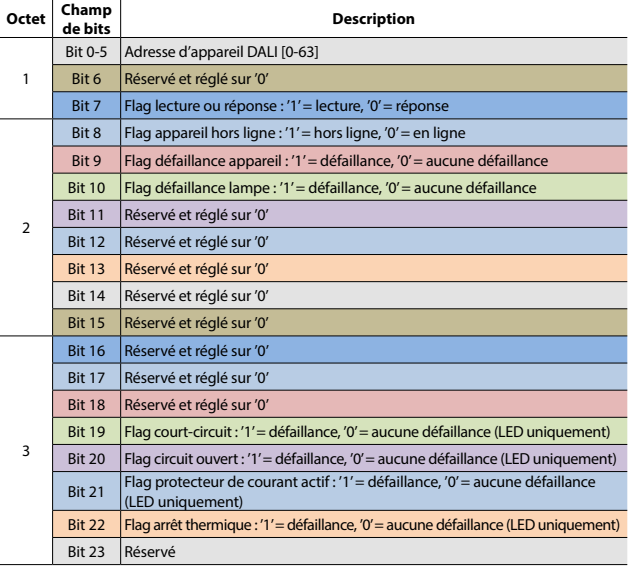

6 Coded status switch Feedback Non-DPT 2 octets CWT Cet objet est utilisé pour obtenir l'état de commutation d'un groupe DALI or d'un ballast/driver DALI individuel. Pour faire une requête de lecture, une écriture doit être effectuée vers l'objet avec réglage du bit lecture/réponse.

- L'objet se compose de deux octets. L'octet de poids fort du télégramme contient l'état de commutation tandis que l'octet de poids faible contient l'adresse DALI de l'appareil concerné ou le numéro de groupe et indique si le télégramme est une requête d'état ou un envoi d'état et si un appareil ou un groupe est sélectionné. • L'objet est activé si le paramètre "**Enable "Coded status switch"**
- **object**" dans l'onglet Feedback est réglé sur "**enable**". • Le retour est envoyé uniquement à la suite d'une requête si le
- paramètre "**transmit mode**" dans l'onglet Feedback est réglé sur "**after request**" ou à la suite d'une modification de valeur si ce même paramètre est réglé sur "**after change**". Dans les deux cas, le retour est envoyé si le paramètre est réglé sur "**after change or request**".

Les numéros de bit et les données représentées sont expliqués ci-dessous :

### $15 \mid 14 \mid 13 \mid 12 \mid 11 \mid 10 \mid 9 \mid 8$  7 6 5 4 3 2 1 0

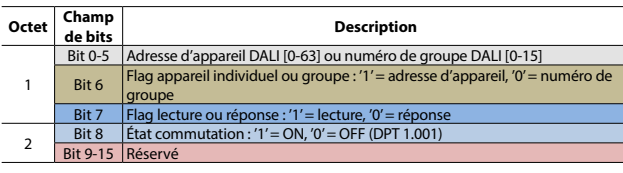

## **7. OBJETS DE COMMUNICATION (suite)**

### ■ 7.2 Description des objets de communication (suite)

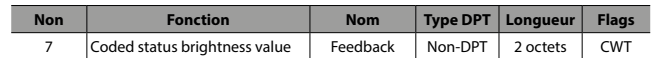

Cet objet est utilisé pour obtenir la valeur de luminosité d'un groupe DALI or d'un ballast/driver DALI individuel. Pour faire une requête de lecture, une écriture doit être effectuée vers l'objet avec réglage du bit lecture/réponse.

L'objet se compose de deux octets. L'octet de poids fort du télégramme contient la valeur de luminosité tandis que l'octet de poids faible contient l'adresse DALI de l'appareil concerné ou le numéro de groupe et indique si le télégramme est une requête d'état ou un envoi d'état et si un appareil ou un groupe est sélectionné.

- L'objet est activé si le paramètre "**Enable "Coded status brightness value " object**" dans l'onglet Feedback est réglé sur "enable".
- Le retour est envoyé uniquement à la suite d'une requête si le paramètre "**transmit mode**" dans l'onglet Feedback est réglé sur "**after request**" ou à la suite d'une modification de valeur si ce même paramètre est réglé sur "**after change**". Dans les deux cas, le retour est envoyé si le paramètre est réglé sur "**after change or request**". Les numéros de bit et les données représentées sont expliqués

#### ci-dessous :  $15 \mid 14 \mid 13 \mid 12 \mid 11 \mid 10 \mid 9 \mid 8$  7 6 5 4 3 4 3 1

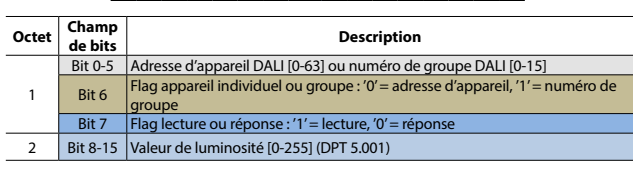

Coded faults Feedback 237.600 2 octets CWT Cet objet est utilisé pour obtenir les données de défaut d'un groupe DALI or d'un appareil DALI individuel. Pour faire une requête de lecture, une écriture doit être effectuée vers l'objet avec réglage du bit lecture/réponse.

L'objet se compose de deux octets. L'octet de poids fort du télégramme contient les données de défaut tandis que l'octet de poids faible contient l'adresse DALI de l'appareil concerné ou le numéro de groupe et indique si le télégramme est une requête d'état ou un envoi d'état et si un appareil ou un groupe est sélectionné.

- L'objet est activé si le paramètre "**Enable "Coded faults" object**" dans l'onglet Feedback est réglé sur "**enable**".
- Le retour est envoyé uniquement à la suite d'une requête si le paramètre "**transmit mode**" dans l'onglet Feedback est réglé sur "**after request**" ou à la suite d'une modification de valeur si ce même paramètre est réglé sur "**after change**". Dans les deux cas, le retour est envoyé si le paramètre est réglé sur "**after change or request**".

Les numéros de bit et les données représentées sont expliqués ci-dessous

### $15 \mid 14 \mid 13 \mid 12 \mid 11 \mid 10 \mid 9 \mid 8$  7 6 5 4 3 2 1 0

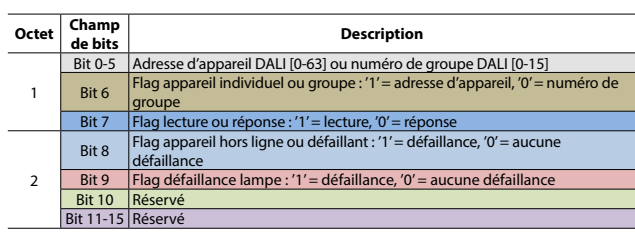

9 DALI line fault | Feedback | 1.005 | 1 bit | CRT Cet objet est utilisé pour signaler un défaut d'alimentation du contrôleur DALI. Les causes possibles du défaut sont l'absence de connexion secteur au niveau de la borne d'alimentation du contrôleur, une défaillance de l'alimentation ou un court-circuit sur la ligne DALI pendant plus de 100 ms.

- L'objet est activé si le paramètre "**Enable "Fault gateway supply" object**" dans l'onglet Feedback est réglé sur "**enable**".
- Le retour est envoyé uniquement à la suite d'une requête si le paramètre "**transmit mode**" dans l'onglet Feedback est réglé sur "**after request**" ou à la suite d'une modification de valeur si ce même paramètre est réglé sur "**after change**". Dans les deux cas, le retour est envoyé si le paramètre est réglé sur "**after change or request**". (Valeur "0" = bon fonctionnement de l'alimentation du contrôleur,

valeur "1" = défaut d'alimentation du contrôleur)

### **7.2 Description des objets de communication (suite)**

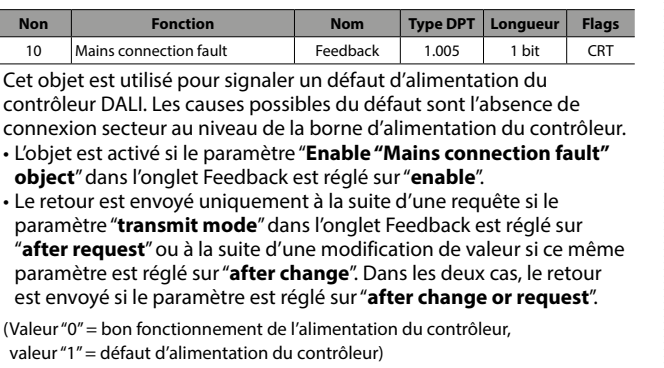

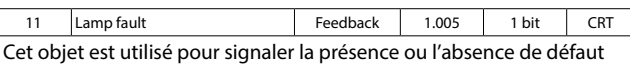

de lampe sur un appareil.

• L'objet est activé si le paramètre "**Enable "Lamp fault" object**" dans l'onglet Feedback est réglé sur "**enable**".

• Le retour est envoyé uniquement à la suite d'une requête si le paramètre "**transmit mode**" dans l'onglet Feedback est réglé sur "**after request**" ou à la suite d'une modification de valeur si ce même paramètre est réglé sur "**after change**". Dans les deux cas, le retour est envoyé si le paramètre est réglé sur "**after change or request**".

(Valeur "0" = aucun défaut de lampe,

valeur "1" = au moins un des appareils DALI présente un défaut de lampe)

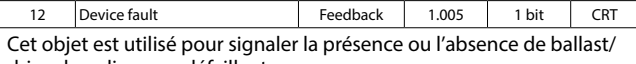

driver hors ligne ou défaillant. • L'objet est activé si le paramètre "**Enable "Device fault" object**" dans l'onglet Feedback est réglé sur "**enable**".

• Le retour est envoyé uniquement à la suite d'une requête si le paramètre "**transmit mode**" dans l'onglet Feedback est réglé sur "**after request**" ou à la suite d'une modification de valeur si ce même paramètre est réglé sur "after change". Dans les deux cas, le retour est envoyé si le paramètre est réglé sur "**after change or request**".

(Valeur "0" = aucun défaut de ballast/driver,

valeur "1" = au moins un des ballasts/drivers DALI est hors ligne ou défaillant)

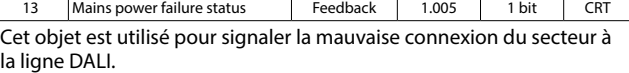

- L'objet est activé si le paramètre "**Enable "Fault mains connected" object**" dans l'onglet Feedback est réglé sur "**enable**".
- Le retour est envoyé uniquement à la suite d'une requête si le paramètre "**transmit mode**" dans l'onglet Feedback est réglé sur "**after request**" ou à la suite d'une modification de valeur si ce même paramètre est réglé sur "**after change**". Dans les deux cas, le retour est envoyé si le paramètre est réglé sur "**after change or request**".

(Valeur "0" = aucune mauvaise connexion,

valeur "1" = secteur connecté à la ligne DALI)

#### **Remarque :**

Le circuit de protection contre les surtensions est déclenché sur

- la ligne DALI en cas de tensions supérieures à 40 V. Toute tension
- supérieure à 40 V est considérée comme une tension réseau.

## **7. OBJETS DE COMMUNICATION (suite)**

### ■ 7.2 Description des objets de communication (suite)

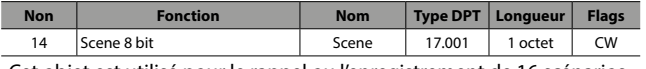

Cet objet est utilisé pour le rappel ou l'enregistrement de 16 scénarios maximum disponibles sur le contrôleur.

• Cet objet est toujours activé.

• Même les appareils qui n'apparaissent pas sur les paramètres ETS peuvent être correctement pilotés via les scénarios.

#### **Remarque :**

La fonction d'enregistrement des scénarios n'est pas disponible.

Les numéros de bit et les données représentées sont expliqués ci-dessous :

#### 7 6 5 4 3 2 1 0

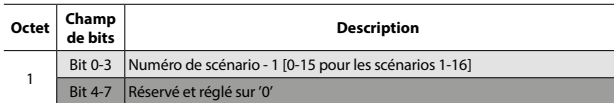

Exemple de codes en octets pour le rappel et l'enregistrement de certains scénarios :

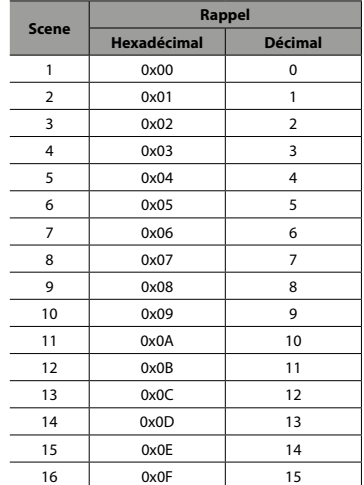

 $\vert$ 0=Scene 1, 1=Scene 2  $\vert$  Scene  $\vert$  1.022  $\vert$  1 bit  $\vert$  CW Cet objet est utiliser pour le rappel du scénario 1 ou du scénario 2.

(Valeur "0" = rappel du scénario 1,

valeur "1" = rappel du scénario 2)

16…22 0=Scene 3…15, 1=Scene 4…16 (comme expliqué précédemment)

23 Broadcast Switch | Broadcast | 1.001 | 1 bit | CWU Cet objet est utilisé pour allumer ou éteindre tous les ballasts DALI connectés. Il est possible de configurer la valeur de luminosité à l'éclairage à l'aide du paramètre "**Brightness value when switch on**".

24 |Broadcast Set brightness value | Broadcast | 5.001 | 1 octet | CWU Cet objet est utilisé pour régler la valeur de luminosité de tous les ballasts DALI connectés.

### **7.2 Description des objets de communication (suite)**

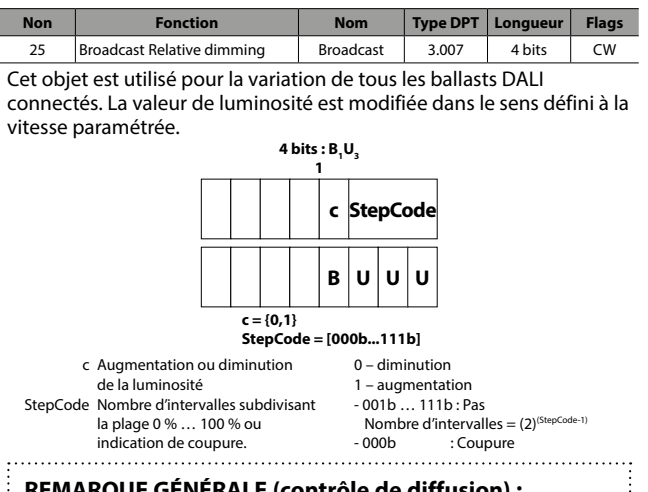

#### **REMARQUE GÉNÉRALE (contrôle de diffusion) :**

Les objets de contrôle de diffusion ne sont pas dépendants des objets de groupe de pilotage individuel. Par conséquent, les états des appareils pilotés individuellement ne sont pas pris en compte dans les objets de groupe de contrôle de diffusion.

Si l'objet de groupe "Broadcast Relative Dim" est utilisé, le contrôle "Broadcast Switch" ou "Broadcast Absolute Dim" est requis.

Si le contrôle de diffusion est appliqué en premier, les valeurs d'état seront prises en compte dans les objets de groupe de pilotage individuel.

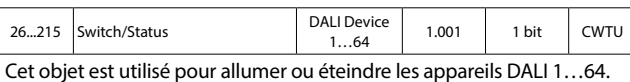

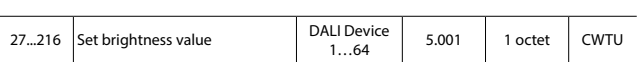

Cet objet est utilisé pour régler la valeur de luminosité des appareils DALI 1...64 (%0...%100).

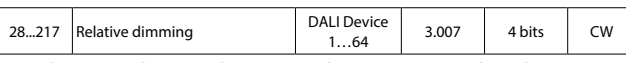

Cet objet est utilisé pour la variation du groupe 1. La valeur de luminosité est modifiée dans le sens défini à la vitesse paramétrée.

## **7. OBJETS DE COMMUNICATION (suite)**

### **7.3 Paramètres ETS**

Le chapitre "**Paramètres**" décrit les paramètres ETS du produit. Les descriptions détaillées des objets sont données dans la partie **7.2 Tableau des objets de communication**. Les paramètres par défaut sont écrits en gras.

#### **7.3.1 General**

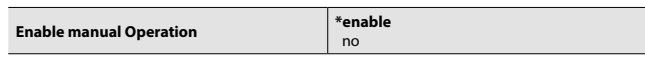

Ce paramètre détermine si les éclairages peuvent être commandés manuellement ou non en appuyant sur le bouton "Manual" du contrôleur DALI. Si le paramètre est réglé sur "**enable**", le fonctionnement manuel sera possible. (Pour la commande manuelle : maintenez le bouton "Manual" appuyé pendant 3 secondes puis appuyez sur le bouton "Test".)

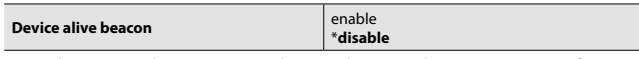

Cet objet est utilisé pour signaler que l'appareil est toujours actif et connecté à la ligne KNX. (Battement de cœur) Si un télégramme vivant n'est pas reçu, cela peut signifier que l'appareil est défectueux ou que le câble KNX est déconnecté. Si le paramètre est réglé sur "**enable**", les paramètres suivants s'affichent.

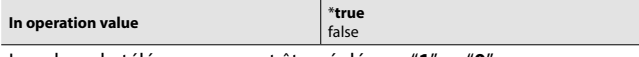

La valeur du télégramme peut être réglée sur "**1**" ou "**0**".

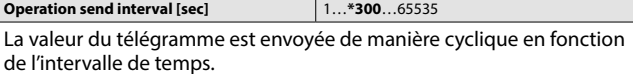

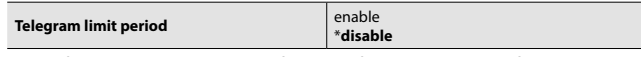

Les télégrammes envoyés par le contrôleur peuvent être limités par ce paramètre. Si le paramètre est réglé sur "**enable**", les paramètres suivants s'affichent.

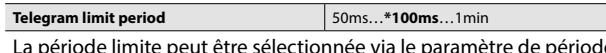

La période limite peut être sélectionnée via le paramètre de période limite des télégrammes.

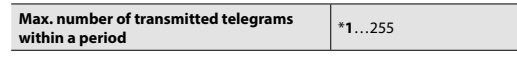

Nombre maximal de télégrammes pouvant être envoyés librement dans une période donnée.

**Minimum brightness value** \***no limit**, %5(13)…%90(230) Ce paramètre définit la valeur de luminosité minimale des appareils DALI. Tous les appareils DALI adoptent cette valeur comme valeur limite inférieure de luminosité et ne peuvent accepter de valeurs plus basses.

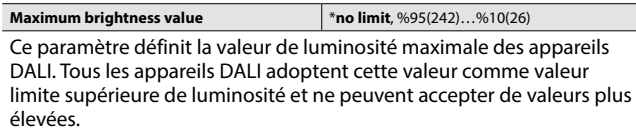

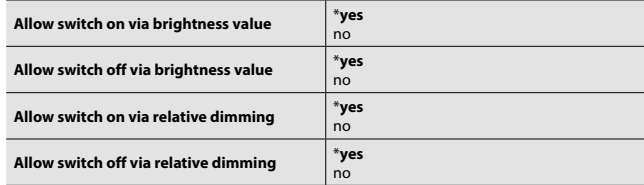

Les conditions "**Switch on**" et "**Switch off**" peuvent être définies séparément pour les commandes de valeur de luminosité et de variation relative. Si ces paramètres sont réglés sur "**no**", il est impossible d'allumer ("**on**") ou d'éteindre ("**off**") les luminaires via les objets de valeur de luminosité (1 octet) ou de variation relative (4 bits) du groupe.

### **7.3 Paramètres ETS (suite)**

#### **7.3.1 General (suite)**

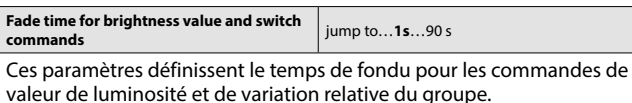

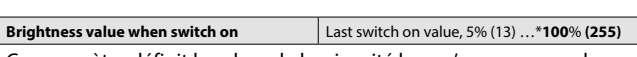

Ce paramètre définit la valeur de luminosité lorsqu'une commande "**switch on**" (allumage) est reçue sur l'objet de communication Switch.

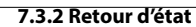

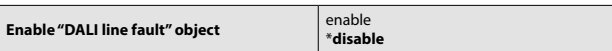

Ce paramètre active l'objet "**DALI line fault**". Cet objet est utilisé pour signaler un défaut d'alimentation du contrôleur DALI. Les causes possibles du défaut sont l'absence de connexion secteur au niveau de la borne d'alimentation du contrôleur, une défaillance de l'alimentation ou un court-circuit sur la ligne DALI pendant plus de 100 ms. Reportez-vous à **7.2 Description des objets de communication** pour plus de détails sur l'objet.

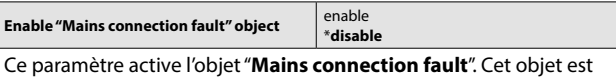

utilisé pour signaler la mauvaise connexion du secteur à la ligne DALI.

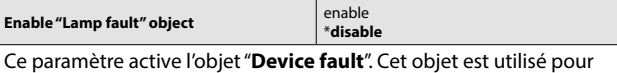

signaler la présence ou l'absence de défaut de lampe sur un appareil.

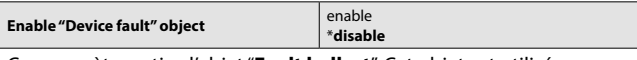

Ce paramètre active l'objet "**Fault ballast**". Cet objet est utilisé pour signaler la présence ou l'absence de ballast/driver hors ligne ou défaillant.

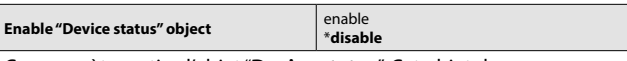

Ce paramètre active l'objet "**Device status**". Cet objet de communication est utilisé pour regrouper l'ensemble des défauts et états actuels d'un appareil DALI dans un seul télégramme complet.

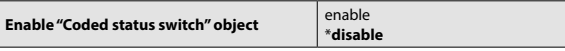

Ce paramètre active l'objet "**Coded status switch**" object. Cet objet est utilisé pour obtenir l'état de commutation d'un groupe DALI or d'un ballast/driver DALI individuel.

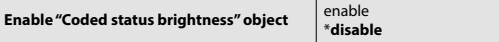

Ce paramètre active l'objet "**Coded status brightness**" object. Cet objet est utilisé pour obtenir la valeur de luminosité d'un groupe DALI or d'un ballast/driver DALI individuel.

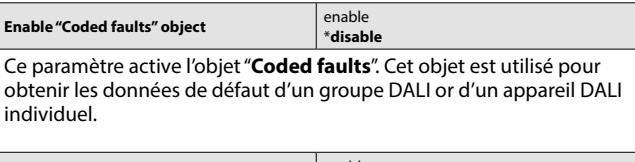

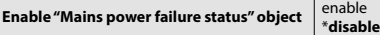

Ce paramètre active l'objet "**Mains power failure status**". Cet objet est utilisé pour signaler l'absence de connexion secteur sur la ligne d'alimentation du contrôleur KNX-DALI réf. 0 026 99.

La description de "Transmit mode" est identique pour tous les paramètres de l'onglet Feedback. Chaque paramètre peut néanmoins être configuré indépendamment.

## **7. OBJETS DE COMMUNICATION (suite)**

#### **7.3 Paramètres ETS (suite)**

### **7.3.2 Retour d'état (suite)**

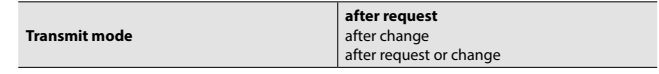

Avec l'option "**After request**", l'objet d'état répond uniquement à une requête de lecture. Avec l'option "**After change**", l'objet envoie toujours l'état suite à une modification. Si les deux options sont sélectionnées, l'objet envoie l'état à la fois à la suite d'une modification et d'une requête de lecture.

#### **7.3.3 Condition de défaut**

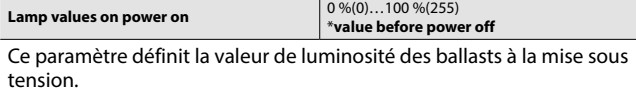

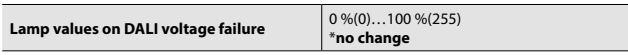

Ce paramètre définit la valeur de luminosité des ballasts à la perte de tension sur la ligne DALI.

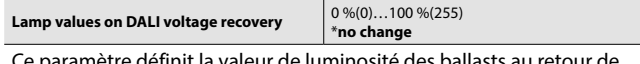

Ce paramètre définit la valeur de luminosité des ballasts au retour de la tension DALI.

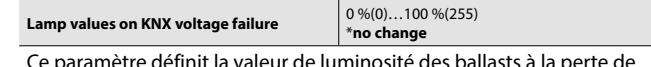

Ce paramètre définit la valeur de luminosité des ballasts à la perte de tension sur la ligne KNX.

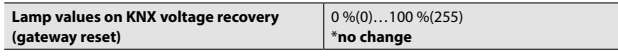

Ce paramètre définit la valeur de luminosité des ballasts au retour de la tension KNX.

#### **7.3.4 Luminaires DALI**

Les appareils DALI doivent être activés pour le pilotage via les objets de communication commutation, luminosité ou variation relative.

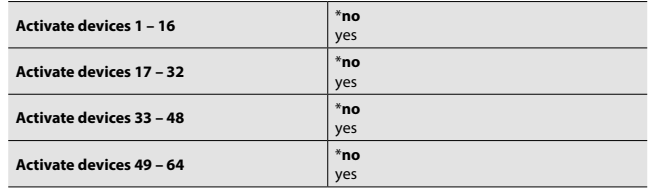

Le nombre d'appareils DALI peut être sélectionné sur cette page. Cette page active uniquement les objets de pilotage des appareils DALI. Les adresses d'appareils qui ne sont pas sélectionnées peuvent quand même être pilotées par les scénarios.

#### **7.3.4.1 Luminaire 1…64**

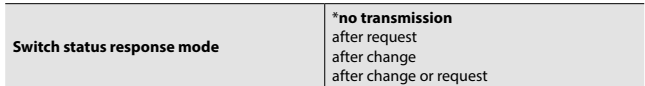

L'état de commutation du groupe peut être lu à partir de cet objet lui-même ou à partir d'un objet d'état distinct. L'option "**No response**" désactive le flag "**Read**" de l'objet.

Mode "**After request**" : l'objet d'état répond uniquement à une requête de lecture. Mode "**After change**" : l'objet envoie toujours l'état suite à une modification. Si les deux options sont sélectionnées, l'objet envoie l'état à la fois à la suite d'une modification et d'une requête de lecture.

## **7.3 Paramètres ETS (suite)**

**7.3.4.1 Luminaire 1…64 (suite)**

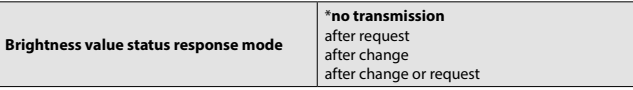

L'état de valeur de luminosité du groupe peut être lu à partir de cet objet lui-même ou à partir d'un objet d'état distinct. L'option "**No response**" désactive le flag "**Read**" de l'objet.

Mode "**After request**" : l'objet d'état répond uniquement à une requête de lecture. Mode "**After change**" : l'objet envoie toujours l'état suite à une modification. Si les deux options sont sélectionnées, l'objet envoie l'état à la fois à la suite d'une modification et d'une requête de lecture.

#### **7.3.5 Scènes**

Le contrôleur KNX-DALI réf. 0 026 99 est capable d'enregistrer 64 scénarios d'éclairage différents. Ces 64 scénarios peuvent tous être rappelés et enregistrés via l'objet "**Scene 8 bit**". 16 scénarios maximum peuvent être rappelés et enregistrés via les objets de communication 1 bit "**0=Scene x, 1=Scene y**" et "Scene x/y store".

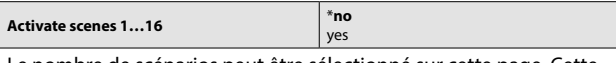

Le nombre de scénarios peut être sélectionné sur cette page. Cette page active uniquement les objets de pilotage des appareils DALI. Les adresses d'appareils qui ne sont pas sélectionnées peuvent quand même être pilotées par les scénarios.

Tous les scénarios sont désactivés par défaut et peuvent être activés en sélectionnant "enable" dans l'onglet Scenes. L'onglet "Scene x" est disponible après l'activation.

#### **7.3.5.1 Scène 1...16**

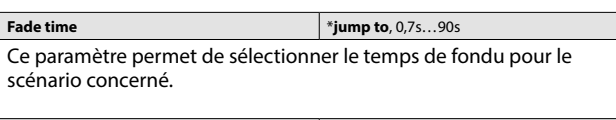

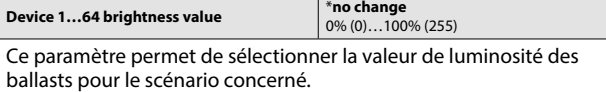